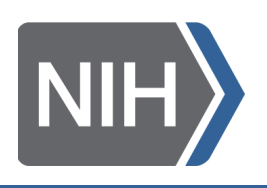

# **Please provide the following**

Poster Title:

Presenter Name:

Contact Email:

*To be included in the poster display during the virtual event.* 

# **Submission deadline: December 21st, 2020**

# **Submit all poster PDF files to [GoogleDrive](https://drive.google.com/drive/folders/1Hl_2eZXnhqBckIDAaTPQUGv9uPoFjbd3?usp=sharing) or [WeTransfer](https://wetransfer.com/) to [suzie.meyer@labroots.com](mailto:suzie.meyer@labroots.com)**

## **You can also submit optional mp4 poster presentation the same way,**

Please indicate which file selections you will be submitting:

Poster as a PDF (required) – in landscape format: The level of detail is at the discretion of the presenter, these files will be downloadable by attendees. ([Example\)](https://labroots-public.s3.amazonaws.com/Suzie/BIRCWHConf_111020.pdf)

 Poster as an MP4 (optional, additional) – poster visual in landscape format, and a recording of your summary as an MP4 that is no more than 5 to 6 minutes long. This can be created in PowerPoint or Zoom, whatever platform you have available, with or without webcam - Visual can be static or more presentation-like. [\(Example\)](https://www.youtube.com/watch?v=4qkhdOOSPsM&feature=youtu.be)

## **Please use the following naming convention:**

Firstname\_Lastname\_FinalPoster.pdf (.mp4 for optional video files)

Email [suzie.meyer@labroots.com](mailto:suzie.meyer@labroots.com) with any questions.

LabRoots Support: **Email Link** 

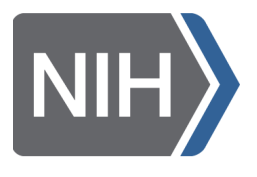

## **GUIDELINES FOR POSTERS AND ORAL PRESENTATIONS**

- Posters should be created in landscape view as *a one page file please no vertical posters*
	- open MS PowerPoint and select Standard (4:3) or Widescreen (16:9) size
- Content on posters should be readable without the need for observer to use the zoom function when viewed at full-screen width/mode.

#### **Guidelines to audio recordings, for narrated presentations**

• Insert audio from MS PowerPoint, and create a slideshow with audio

<https://support.microsoft.com/en-us/office/add-or-delete-audio-in-your-powerpoint-presentation>[c3b2a9fd-2547-41d9-9182-3dfaa58f1316?ui=en-us&rs=en-us&ad=us](https://support.microsoft.com/en-us/office/add-or-delete-audio-in-your-powerpoint-presentation-c3b2a9fd-2547-41d9-9182-3dfaa58f1316?ui=en-us&rs=en-us&ad=us)

- Create a narrated presentation on MS PowerPoint displayed as a video [https://support.microsoft.com/en-us/office/turn-your-presentation-into-a-video-c140551f-cb37-](https://support.microsoft.com/en-us/office/turn-your-presentation-into-a-video-c140551f-cb37) [4818-b5d4-3e30815c3e83](https://support.microsoft.com/en-us/office/turn-your-presentation-into-a-video-c140551f-cb37-4818-b5d4-3e30815c3e83)
- Create a narrated presentation using Screencast-o-Matic displayed as a video <https://screencast-o-matic.com>
- Final slideshow speed presentations must be created in MS PowerPoint and recorded in your own time with an output of an mp4 video.

### **Recording tips**

- It is recommended that you use a microphone with a headset as these generally produce the best audio quality.
- Perform a brief test audio before you start recording your full length presentation to assess volume and quality. Adjust these if necessary.
- Record your presentation from a quiet location to avoid background noise.